## **Sostituzione Touch Screen e contenitore** 1. Rimuovere la guarnizione. Conservarla per il riassemblaggio.

- 
- 2. Rimuovere la copertura posteriore svitando le 4 viti.

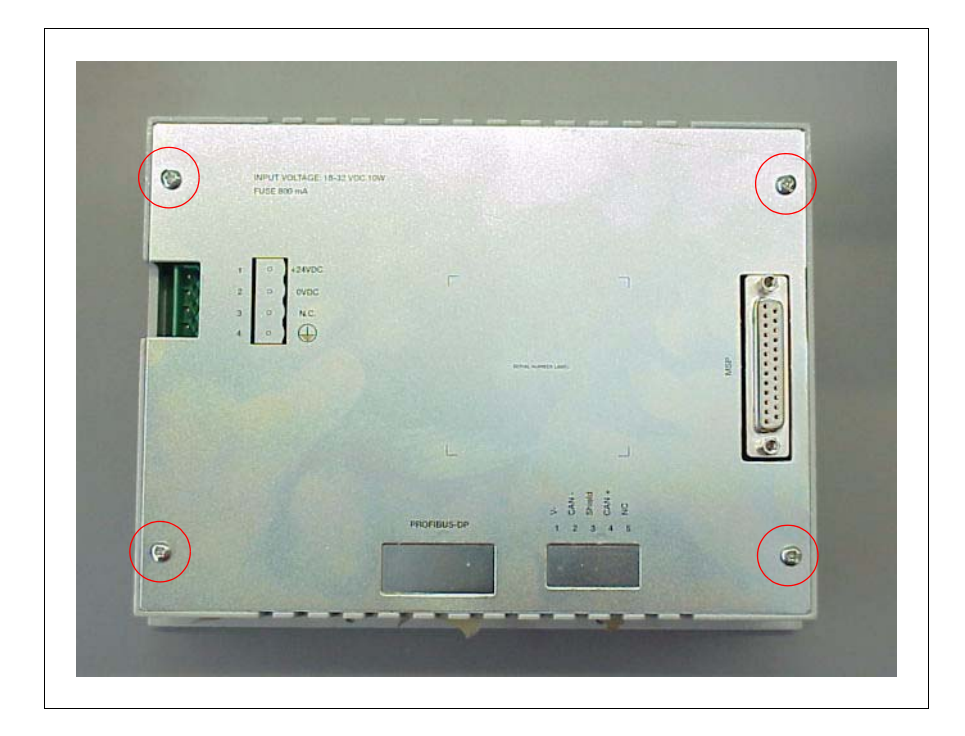

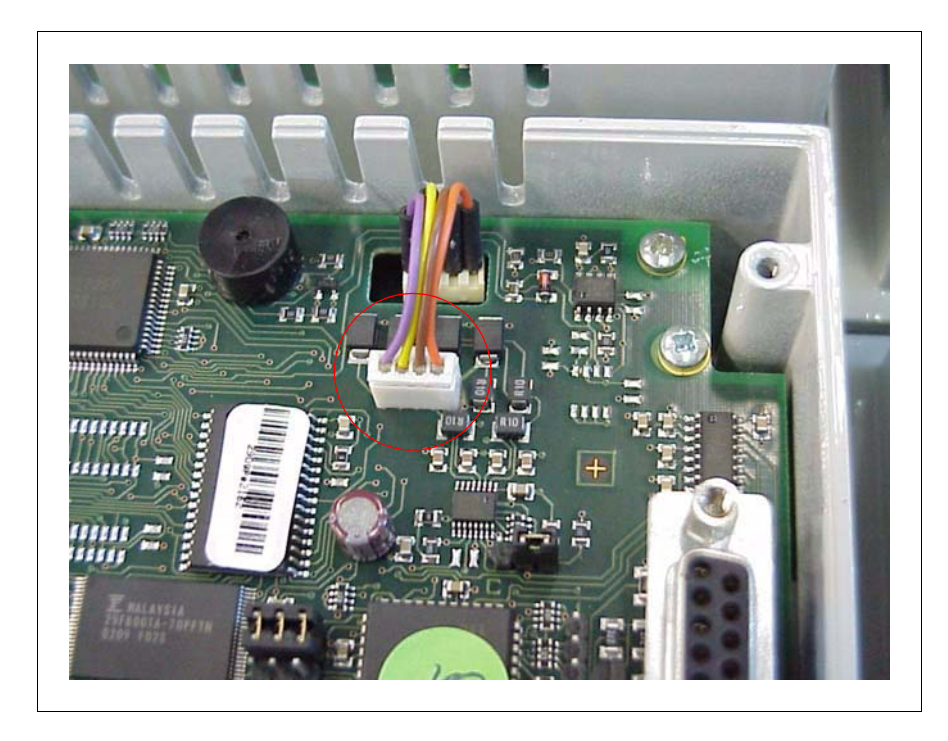

3. Scollegare delicatamente il cavetto del touch screen dalla scheda CPU.

4. Svitare le 5 viti che fissano la scheda CPU.

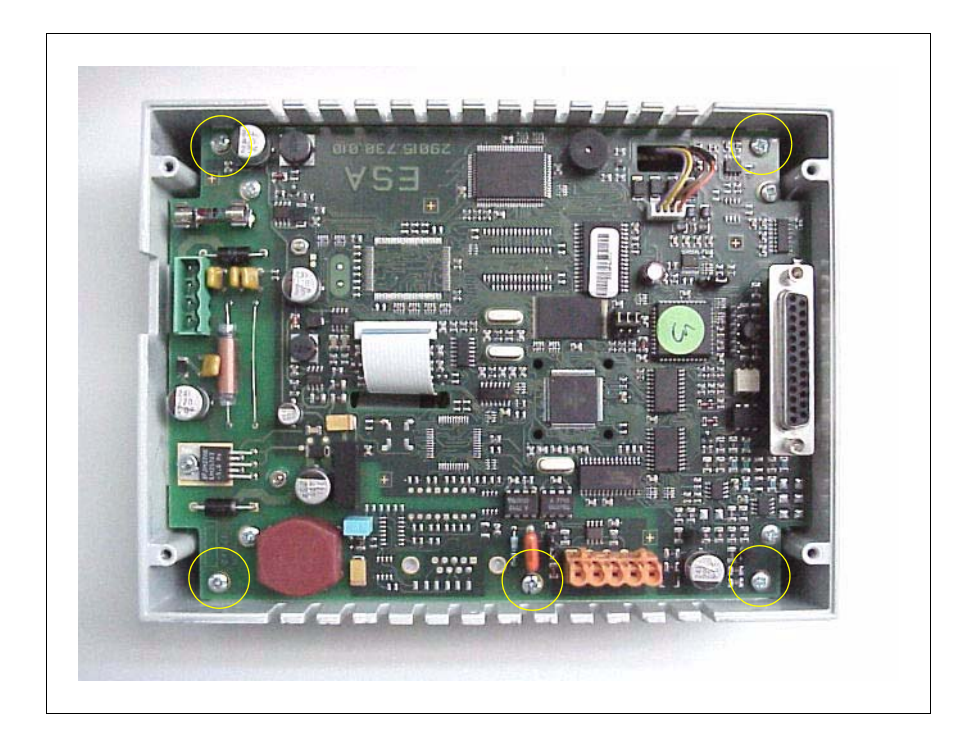

- П mm mmm 11111111111 **REALIZERADA** MA CH
- 5. Rimuovere la scheda CPU facendo attenzione al cavetto del touch.

- 6. Sostituire il vecchio contenitore + touch screen +cavo con il nuovo ripercorrendo a ritroso le fasi da 1 a 6 per riassemblare il VT.
- 7. Eseguire la calibrazione del touch facendo riferimento all'apposito capitolo del manuale hardware (disponibile sul sito: www.esahmi.com)

Prestare particolare attenzione ai seguenti punti:

- vedi 'Regole generali' pag. I-1.
- Assicurarsi che durante il riassemblaggio, il cavetto del touch screen venga riconnesso al connettore del flat del touch nel giusto modo
- Assicurarsi che durante il riassemblaggio il cavetto del touch venga fatto passare attraverso l'asola presente sulla CPU prima di fissare questa alla pressofusione.